# **Présentation**

## **Bienvenue dans la documentation en ligne d'AMAPress**

**Amapress** est un plugin WordPress en libre téléchargement sur [GitHub](https://github.com/comptoirdesappli/amapress).

Ce wiki s'adresse aux utilisateurs.trices d'Amapress : le logiciel libre de gestion et de communication pour les AMAP. Si vous arrivez sur cette page par hasard, vous pouvez faire un tour sur notre site de présentation : [AMAPress](https://amapress.fr/)

Ici, vous trouverez des documentations spécifiques en fonction de votre rôle au sein de l'Amap.

Vous pouvez accéder au [Glossaire](https://wiki.amapress.fr/glossaire) pour clarifier certains termes et à un [Tableau de fonctionnalités](https://wiki.amapress.fr/fonctionnalites) réparties en fonction des [rôles.](https://wiki.amapress.fr/roles)

Si vous avez besoin d'un complément d'informations, ou si vous pensez qu'une mise à jour est nécessaire, écrivez-nous à [support@amapress.fr](mailto:support@amapress.fr). Vous pouvez aussi nous écrire si vous souhaitez contribuer !

Nous avons choisi d'utiliser l'écriture inclusive sur les titres de cette page : "Administrateur.trice", "Producteur.trice". En revanche, dans la mesure où il ne sera pas possible de l'intégrer dans les fonctionnalités d'Amapress pour des raisons d'ergonomie, le reste de la documentation fera référence aux fonctionnalités du site.

Les références aux fonctionnalités Amapress ou Worpress sont repérées de la manière suivante ►**Fonctionnalité**

Vous pouvez [consulter une version pdf](https://wiki.amapress.fr/guide) de chacune des rubriques suivantes.

## **Administrateur.trice**

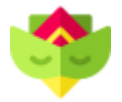

#### **Responsable informatique**

Trouver toutes les informations nécessaires à l['installation du plugin,](https://wiki.amapress.fr/admin/installation_zip) sa [configuration](https://wiki.amapress.fr/admin/etat_amapress) ainsi que des éléments pour construire le site.

#### **Responsable Amap**

Qui fait quoi ? Où trouver les informations, les transmettre et s'assurer que chaque membre du collectif sait se servir d'Amapress et procède régulièrement aux mises à jour, c'est indispensable.

- **[Accueil administrateur](https://wiki.amapress.fr/admin/accueil)**
- [Par quel moyen contacter votre Amap](https://wiki.amapress.fr/admin/contact)
- [Comment configurer un formulaire de contact](https://wiki.amapress.fr/admin/contact_form)
- [Emails groupés](https://wiki.amapress.fr/admin/email_groupe)
- [Administrer l"Espace intermittent"](https://wiki.amapress.fr/admin/espace_intermittents)
- [Comment partager des documents ?](https://wiki.amapress.fr/admin/espaces_documents)
- [Installation "État d'Amapress"](https://wiki.amapress.fr/admin/etat_amapress)
- [Import](https://wiki.amapress.fr/admin/import)
- [Import Mono-Contrat](https://wiki.amapress.fr/admin/import_mono_contrat)
- [Comment installer et mettre à jour le plugin Amapress](https://wiki.amapress.fr/admin/installation_zip)
- [Création page "Mes infos"](https://wiki.amapress.fr/admin/mes_infos)
- [Comment rendre une page : publique, privée ou protégée](https://wiki.amapress.fr/admin/protection)
- [Comment sauvegarder mes données](https://wiki.amapress.fr/admin/sauvegarde)
- [Comment sécuriser mon site en https](https://wiki.amapress.fr/admin/secure)
- [Les pages et les shortcodes](https://wiki.amapress.fr/admin/shortcodes)

#### **Amapien.ne**

#### 大人食

Découvrir l'Amap, s'engager, s'organiser en cas d'empêchement, s'inscrire aux distributions, consulter ou publier des recettes…

- **[Accueil Amapien](https://wiki.amapress.fr/amapien/accueil)**
- [L'agenda](https://wiki.amapress.fr/amapien/agenda)
- **[Espace intermittent](https://wiki.amapress.fr/amapien/intermittents)**

#### **Membre du collectif**

## of o

La liste des membres du collectif, leur rôle, les outils spécifiques mis à leur disposition…

- **[Accueil Collectif](https://wiki.amapress.fr/collectif/accueil)**
- [Publier un article](https://wiki.amapress.fr/collectif/article_publier)
- [Désinscription](https://wiki.amapress.fr/collectif/desinscription)
- [Publier une recette](https://wiki.amapress.fr/collectif/recette_publier)

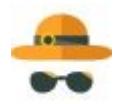

Mettre à jour ses infos, récupérer les quantités à livrer…

- **[Accueil Producteur](https://wiki.amapress.fr/producteur/accueil)**
- En construction

## **Référent.e Producteur.rice**

Contrôler son contrat, gérer les inscriptions, la collecte des chèques, déplacer une date de livraison…

- **[Accueil référent producteur](https://wiki.amapress.fr/referent_producteur/accueil)**
- [Création d'un nouveau contrat](https://wiki.amapress.fr/referent_producteur/configuration_contrat)
- [Création d'une fiche "Producteur"](https://wiki.amapress.fr/referent_producteur/fiche_producteur)

## **Trésorier.ere**

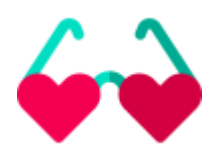

Enregistrer les chèques des adhésions en un clin d'oeil, éditer une synthèse…

- **[Accueil trésorier](https://wiki.amapress.fr/tresorier/accueil)**
- En construction

### **Les contrats**

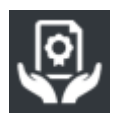

C'est le coeur du fonctionnement d'Amapress : les informations renseignées ici permettront d'alimenter l'agenda, ajouter les inscriptions, [désinscription,](https://wiki.amapress.fr/collectif/desinscription) générer les listes d'émargement...

- **[Gestion des contrats](https://wiki.amapress.fr/contrats/gestion)**
- [Création d'un modèle de contrat](https://wiki.amapress.fr/contrats/creation)
- [Périodes d'adhésions](https://wiki.amapress.fr/contrats/dates)
- [Exemples de configurations de paniers](https://wiki.amapress.fr/contrats/exemple_paniers)
- [Comment configurer les pré-inscriptions en ligne](https://wiki.amapress.fr/contrats/pre_inscription_configuration)

From: <https://wiki.amapress.fr/>- **Documentation en ligne d'Amapress**

Permanent link: **<https://wiki.amapress.fr/accueil?rev=1593638319>**

Last update: **2020/07/01 23:18**

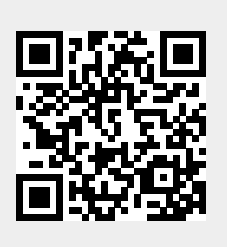